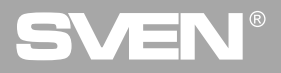

**Игровая мышь**

## **РУКОВОДСТВО ПОЛЬЗОВАТЕЛЯ**

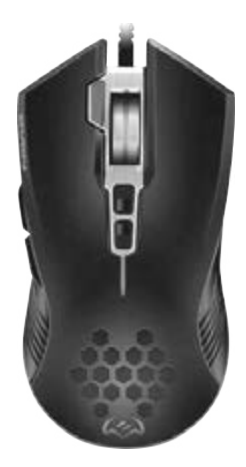

## **RX-G850**

**www.sven.fi**

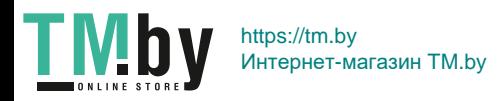

# **SVEN®**

### *Благодарим Вас за покупку мыши TM SVEN!*

### **АВТОРСКОЕ ПРАВО**

© SVEN PTE. LTD. Версия 1.0 (V 1.0).

Данное Руководство и содержащаяся в нем информация защищены авторским правом. Все права защищены.

### **ТОРГОВЫЕ МАРКИ**

Все торговые марки являются собственностью их законных владельцев. cчным, возможны некоторые несоответствия. Информация данного Руководства предоставлена на условиях «как есть». Автор и издатель не несут никакой ответственности перед лицом или организацией за ущерб или повреждения, произошедшие от информации, содержащейся в данном Руководстве.

### **РЕКОМЕНДАЦИИ ПОКУПАТЕЛЮ**

**•** Перевозка и транспортировка оборудования допускается только в заводской упаковке.

**•** Не требует специальных условий для реализации.

**•** Утилизировать в соответствии с правилами утилизации бытовой и компьютерной техники.

### **НАЗНАЧЕНИЕ**

Игровая мышь RX-G850 – это устройство ввода. Она предназначена для ввода (занесения) информации в компьютер, а также управления работой компьютера.

### **КОМПЛЕКТНОСТЬ**

- **•** Игровая мышь 1 шт.
- **•** Руководство пользователя 1 шт.
- **•** Гарантийный талон 1 шт.

### **СИСТЕМНЫЕ ТРЕБОВАНИЯ**

- **OC** Windows.
- **•** Свободный разъем USB.

*Техническая поддержка размещена на сайте www.sven.fi. Здесь же Вы сможете найти обновленную версию данного Руководства.*

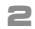

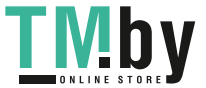

https://tm.by Интернет-магазин TM.by

### **ПОДГОТОВКА К РАБОТЕ**

**•** Подключите манипулятор к свободному USB-разъёму ПК.

**•** После подключения к USB-порту ПК автоматически распознает устройство.

**•** Чтобы настроить кнопки и подсветку, нужно установить программное обеспечение (предварительно нужно его скачать с нашего сайта **www. sven.fi**). Запустите скачанное ранее программное обеспечение, следуя совету установщика.

**•** После установки программа автоматически определит наличие мыши. Вызвать окно управления можно с помощью значка в панели задач или в системном трее Windows.

### **Назначения клавиш и параметры мыши**

Поля **"Profile 1"** и **"Profile 2"** используются для настройки основных функций мыши для максимального удобства в игре. Первоначально для всех кнопок мыши заданы настройки по умолчанию (как на рисунке ниже). Однако пользователь имеет возможность изменить функции этих клавиш.

Переназначить кнопки можно кликом мышки в поле слева по пунктам меню, вызвав тем самым всплывающее меню, в котором можно переопределить клавиши, присвоить макрос (заранее настроенные опции сочетания клавиш), привязать к клавише мультимедиа функции (регулировка громкости, управление плеером).

### *Внимание!*

*Поле под номером 1 (Left Click) возможно переназначить на другую функцию только в том случае, если функция (Left Click) назначена другой клавише, иначе ПО выдаст сообщение об ошибке.*

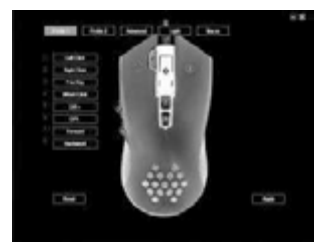

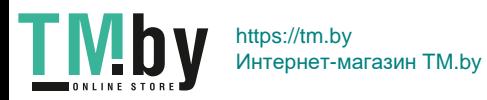

https://tm.by Интернет-магазин TM.by

### **Сохранение и сброс настроек**

**WEN** 

Кнопка **"RESET"** сбрасывает настройки к заданным по умолчанию. Кнопка **"APPLY"** сохраняет настройки.

### **Профили Profile 1/Profile 2**

У данной модели мыши есть возможность переключения между профилями. Например, в режиме **"Profile 1"**, присвоены стандартные клавиши мыши, а в режиме **"Profile 2"** можно присвоить команды мультимедиа.

### **Функции кнопок, присвоенные по умолчанию**

- 1. **Left Click** левая кнопка мыши
- 2. **Right Click** правая кнопка мыши
- 3. **Fire Key** кнопка колеса мыши
- 4. **Wheel Click** кнопка колеса мыши
- 5. **DPI +** увеличение значения DPI
- 6. **DPI -** уменьшение значения DPI
- 7. **Forward** следующая страница в браузере
- 8. **Backward** предыдущая страница в браузере

### **Изменение функций клавиш у мыши**

Функции кнопок мыши можно изменить, присвоив кнопкам другие значения. Нумерация клавиш мышки соответствует номерам списка слева. Кликая по пунктам меню, можно вызвать всплывающее окно с функциями, которые можно переназначить.

**• Button** – стандартные клавиши мыши.

**• Advance** – специальные функции мыши.

**• DPI** – позволяет выбрать способ изменения разрешения DPI.

**• Fire Key** – позволяет эмулировать нажатие левой кнопки мыши с дополнительными настройками.

**• AIM** – нажатие и удержание этой кнопки позволяет выставить минимальное разрешение DPI, удобно для точного прицеливания в играх.

**• LED Switch** – смена подсветки.

**• LED ON/OFF** – выключение/включение подсветки.

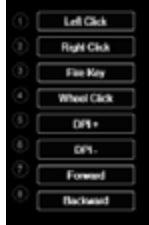

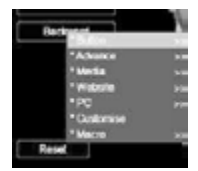

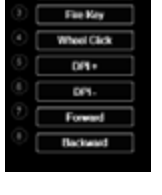

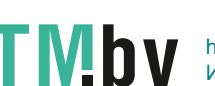

**4**

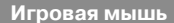

**Руководство пользователя RX-G850**

**• Profile Switch** – позволяет переключать между режимами **"Profile 1"** и **"Profile 2"**, при условии что в режиме **"Profile 2"**, к это же кнопки при-

своена команда **"Profile 1"**.

- **• Disable** отключить кнопку.
- **• Media** функции работы с медиа проигрывателями.
	- **• Play/Pause** воспроизведение/пауза.
	- **• Stop** остановка воспроизведения.
	- **• Previous Track**  предыдущий трек.
	- **• Next Track** следующий трек.
	- **• Volume +**  увеличение громкости.
	- **• Volume -** уменьшение громкости.
	- **• Mute** выключение звука.
- **• Website** функции работы с браузером.
	- **• Home** домашняя страница.
	- **• Search** поиск.
	- **• Backward** предыдущая страница.
	- **• Forward** следующая страница
	- **• Stop** остановка загрузки страницы.
	- **• Refresh** перезагрузка страницы.
	- **• Favorites** закладки.
- $\bullet$  **PC** функции работы с ПК.
	- **• My Computer** открывает окно проводника **"Этот компьютер"**.
	- **• Calculator** открывает окно с калькулятором.
	- **Desktop** сворачивает все окна.

**• Customise** – пользовательская клавиша, позволяющая задать с клавиатуры любую кнопку или комбинацию **"Ctrl"**, **"Shift"**, **"Alt"**, **"Win"** и любой кнопки на клавиатуре.

**• Macro** – макро команды.

### **Вкладка "Advanced" (расширенные настройки)**

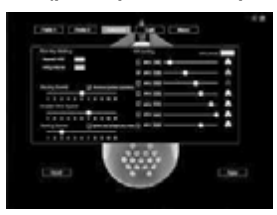

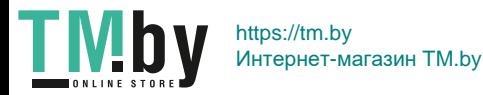

**RUS**

**5**

## **RUS**

## VEN

**• Fire Key Setting** – настройка кнопки **"Fire Key"**. Поле **"Repeat"** задает количество повторений при нажатии клавиши. Поле **"Firing Interval"** – интервал между нажатием.

**• Moving Speed** – регулировка скорости перемещения курсора. Установленная галочка **"Enhance pointer precision"** повышает точность указателя мыши.

- **• Double click speed** скорость срабатывания двойного клика.
- **• Rolling Speed** скорость прокрутки колесиком. Установленная галочка **"Scroll one screen at a time"** прокручивает страницу за раз.

**• DPI Setting** – настройка разрешения DPI. Кликая на изображения **"Факела"**, можно выбрать цвет подсветки DPI режима.

### **Вкладка "Light" (настройка подсветки мыши)**

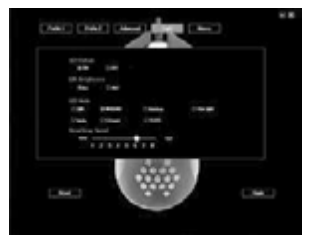

- **• LED Status**  включение/выключение подсветки.
- **• LED Brightness**  яркость подсветки полная/наполовину.
- **• LED Mode**  режимы подсветки мыши.
- **• Breathing Speed**  регулировка скорости смены режимов.

### **Настройка макрокоманд**

**Макрос** – это последовательность событий, состоящая из нажатий и отпускания клавиш клавиатуры, кнопок мыши, а также временных интервалов между ними.

Окно редактора макросов разделено на две части. В области **"Macro List"** находится список макросов, в области **"Content"**, отображается список команда выбранного макроса.

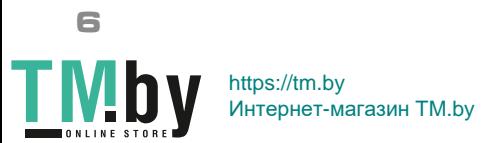

## **Руководство пользователя RX-G850**

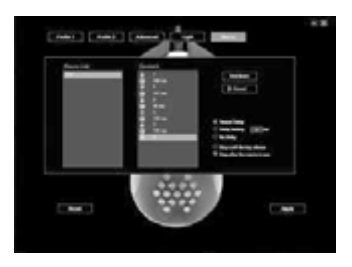

### **• Создание имени макроса**

Наведите курсор мышки на окно **"Macro List"**, кликните правой кнопкой мыши, выберите из всплывающего окна **"New Macro"**. В открывшемся окне **"Macro Name"**, введите имя макроса и нажмите **"OK"**. Имя макроса появится в списке.

### **• Запись макрокоманд**

Кликните по имени макроса в окне **"Macro List" –** строчка с именем подсветится синим цветом. Нажмите клавишу **"Record"**, после чего можно набрать последовательность символов с клавиатуры. При необходимости можно также эмулировать нажатие кнопок мыши. Кнопка **"Stop"** останавливает запись команд.

### **• Дополнительные опции для макрокоманд**

В правом нижнем углу расположены опции задержек и реакция макроса на нажатие кнопки с макросом.

**• Record Delay** – задержка между командами будет генерироваться по длительности нажатия на клавишу, на этапе записи команды.

- **• Delay Setting**  задержка вводится в ms (миллисекундах).
- **• No Delay**  задержка между командами отсутствует.

**• Stop until the key release** – ввод макроса будет продолжатся пока нажата кнопка с макрокомандой.

**• Stop after the macro is over** – остановка произойдет только после того как макро команда полностью будет введена.

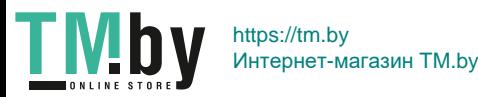

# SVEN®

### **ТЕХНИЧЕСКИЕ ХАРАКТЕРИСТИКИ**

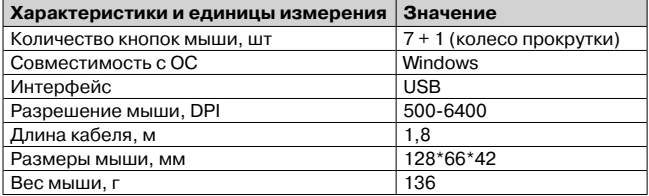

*Примечания. Технические характеристики, приведенные в таблице, справочные и не могут служить основанием для претензий. Продукция ТМ SVEN постоянно совершенствуется. По этой причине технические характеристики и комплектность могут быть изменены без предварительного уведомления.*

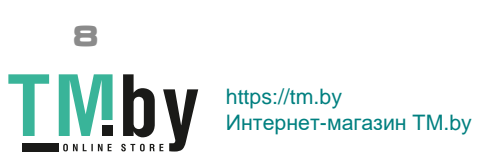

**9**

### *Дякуємо Вам за купівлю миші TM SVEN!*

### **АВТОРСЬКЕ ПРАВО**

© SVEN PTE. LTD. Версія 1.0 (V 1.0). Це Керівництво та інформація, що міститься в ньому, захищено авторським правом. Усі права застережені.

### **ТОРГОВЕЛЬНІ МАРКИ**

Усі торговельні марки є власністю їх законних власників. Інформація цього Керівництва надана на умовах «як є». Автор і видавець не несуть жодної відповідальності перед особою або організацією за збитки або ушкодження, завдані інформацією, що міститься у цьому Керівництві.

### **РЕКОМЕНДАЦІЇ ПОКУПЦЕВІ**

**•** Перевезення і транспортування обладнання допускається лише у заводській упаковці.

**•** Не вимагає спеціальних умов для реалізації.

**•** Утилізацію проводити відповідно до правил утилізації побутової та комп'ютерної техніки.

### **ПРИЗНАЧЕННЯ**

Ігрова миша RX-G850 – це пристрій вводу. Вона призначена для вводу (занесення) інформації в комп'ютер, а також управління роботою комп'ютера.

### **КОМПЛЕКТНІСТЬ**

- **•** Ігрова миша 1 шт.
- **•** Керівництво з експлуатації 1 шт.
- **•** Гарантійний талон 1 шт.

### **СИСТЕМНІ ВИМОГИ**

- **•** ОС Windows
- **•** Вільний роз'єм USB

*Технічна підтримка розміщена на сайті www.sven.fi. Також тут Ви зможете знайти оновлену версію цього Керівництва.*

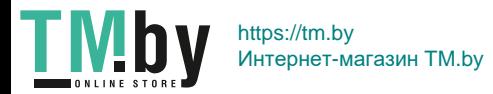

# VEN

### **ПІДГОТОВКА ДО РОБОТИ**

**•** Під'єднайте маніпулятор до вільного порту USB ПК.

**•** Після підключення до порту USB ПК автоматично розпізнає пристрій.

**•** Щоб налаштувати кнопки і підсвітку, потрібно встановити програмне забезпечення (попередньо потрібно його завантажити з нашого сайту **www.sven.fi**). Запустіть завантажене раніше програмне забезпечення, слідуючи підказкам.

**•** Після встановлення програма автоматично визначить наявність миші. Викликати вікно управління можна за допомогою значка на панелі завдань або в системному треї Windows.

### **ПРИЗНАЧЕННЯ КЛАВІШ І ПАРАМЕТРИ МИШІ**

Поля **"Profile 1"** і **"Profile 2"** використовуються для налаштування основних функцій миші, для максимальної зручності в грі. Спочатку для всіх кнопок миші задані настройки за замовчуванням (як на малюнку нижче). Однак користувач має можливість змінити функції цих клавіш.

Перепризначити кнопки мишки можна кліком в поле зліва по пунктам меню, викликавши тим самим контекстне меню, в якому можна перевизначити клавіші, привласнити макрос (заздалегідь налаштовані опції поєднання клавіш), прив'язати до мультимедійній клавіші функції (регулювання гучності, виключення гучності, управління плеєром).

### *Увага!*

*Поле під номером 1 (Left Key), можливо перепризначити на іншу функцію тільки в тому випадку, якщо функція (Left Key) призначена інший клавіші, інакше ПО, видасть повідомлення про помилку.*

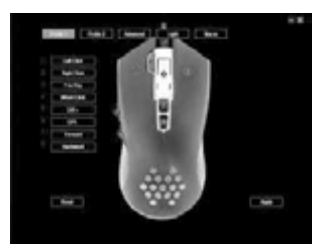

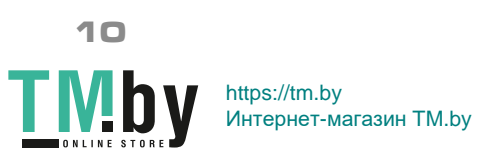

### **Збереження і скидання налаштувань**

Кнопка **"RESET"** скидає налаштування. Кнопка **"APPLY"** зберігає налаштування.

### **Профілі Profile 1/Profile 2**

У даній миші є можливість перемикання між профілями. Наприклад в режимі **"Profile 1"**, присвоєні стандартні клавіші миші, а в режим **"Profile 2"** можна привласнити команди мультимедіа.

### **Функції кнопок, що присвоєні за замовчуванням**

- 1. **Left Click** ліва кнопка миші
- 2. **Right Click** права кнопка миші
- 3. **Fire Key** кнопка колеса миші
- 4. **Wheel Click** кнопка колеса миші
- 5. **DPI +** збільшення роздільної здатності DPI
- 6. **DPI -** зменшення роздільної здатності DPI
- 7. **Forward** наступна сторінка в браузері
- 8. **Backward** попередня сторінка в браузері

### **Зміна функцій клавіш**

Функції кнопок можна змінити, присвоївши інше значення. Нумерація клавіш мишки, відповідає номерам списку зліва. Клікнувши по пунктам меню, можна викликати спливаюче вікно з функціями, які можна перепризначити.

- **• Button** стандартні клавіші миші.
- **• Advance** спеціальні функції миші.

**• DPI** – спосіб зміни роздільної здатност DPI.

**• Fire Key** – дозволяє емулювати натискання лівої кнопки миші з додатковими налаштування.

**• AIM** – тривале натискання цієї кнопки дозволяє виставити мінімальну роздільну здатність DPI, це зручно для точного прицілювання в іграх.

**• LED Switch** – зміна підсвітки.

**• LED ON/OFF** – виключення/вмикання підсвітки.

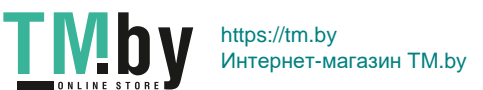

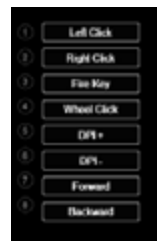

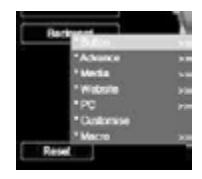

# VEN

**UKR**

**• Profile Switch** – натискання перемикає між режими **"Profile 1"** і **"Profile 2"**, при умові що в режимі **"Profile 2"**, до тієї самої кнопки присвоєна команда **"Profile 1"**.

**• Disable** – відключити кнопку.

- **• Media** функції роботи з медіа програвачами.
- **• Play/Pause** Відтворення/Пауза.
	- **• Stop** зупинка відтворення.
	- **• Previous Track**  попередній трек.
	- **• Next Track** наступий трек.
	- **• Volume +**  збільшення рівня гучності.
	- **• Volume -** зменшення рівня гучності.
	- **• Mute** вимкнення звуку.
- **• Website** функції роботи з браузером.
	- **• Home** домашня сторінка
	- **• Search** пошук.
	- **• Backward** попередня сторінка.
	- **• Forward** наступна сторінка.
	- **• Stop** зупинка завантаження браузера.
	- **• Refresh** перезавантаження сторінки
	- **• Favorites** вибране
- **• PC** функції роботи з ПК.
	- **• My Computer** відкриває вікно провідника **"Мій комп'ютер"**.
	- **• Calculator** калькулятор
	- **• Desktop** згорнути всі вікна.

**• Customise** – клавіша користувача, можна задати з клавіатури будь-яку кнопку або комбінацію **"Ctrl"**, **"Shift"**, **"Alt"**, **"Win"** і будь-яку кнопку.

**• Macro** – макро команди.

### **Вкладка "Advanced" (розширені налаштування)**

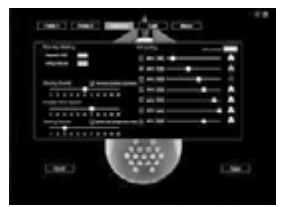

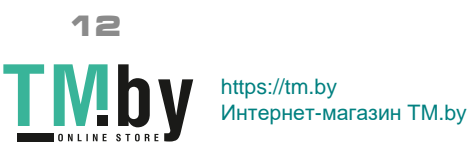

**• Fire Key Setting** – налаштування кнопки **"Fire Key"**. Поле **"Repeat"** задає кількість повторень при натисканні клавіш. Поле **"Firing Interval"** – інтервал між натисканням.

**• Moving Speed** – регулювання швидкості переміщення курсора. Встановлена галочка **"Enhance pointer precision"** підвищує точність вказівника миші.

**• Double click speed** – швидкість спрацьовування подвійного кліка.

**• Rolling Speed** – швидкість коліщатка. Встановлена галочка **"Scroll one screen at a time"** прокручує сторінку за 1 раз.

**• DPI Setting** – налаштування роздільної здатності DPI. Клікнувши на зображення **"Факела"**, можна вибрати колір підсвітки DPI режиму.

### **Вкладка "Light" (налаштування підсвічування миші)**

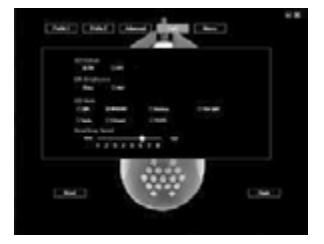

- **• LED Status**  виключення/вмикання підсвітки.
- **• LED Brightness**  яскравість підсвічування повна/наполовину.
- **• LED Mode**  режими підсвітки миші.
- **• Breathing Speed**  регулювання швидкості зміни режимів.

### **Налаштування макрокоманд**

**Макрос** – це послідовність подій, що складається з натискань і відпускання клавіш клавіатури, кнопок миші, а також часових інтервалів між ними.

Вікно редактора макросів розділене на дві частини. В області **"Macro List"** знаходиться список макросів, а в області **"Content"**, відображається список команд обраного макросу.

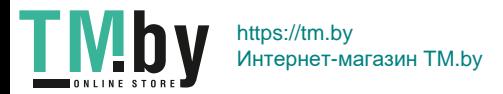

# **SVER**

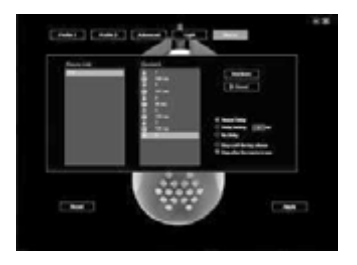

### **• Створення імені макросу**

Наведіть курсор мишки на вікно **"Macro List"**, клікніть правою кнопкою миші, виберіть **"New Macro"**. У вікні **"Macro Name"**, введіть ім'я макросу і натисніть **"OK"**. Ім'я макросу з'явиться в списку.

### **• Запис макрокоманд**

Клікніть по імені макросу **"Macro List" –** рядок з ім'ям під світиться синім кольором. Натисніть клавишу **"Record"**, після чого можна набрати послідовність символів з клавіатури. При необхідності можна так само емулювати натискання кнопок миші. Кнопка **"Stop"** зупиняє запис команд.

### **• Додаткові опції для макрокоманд**

У правому нижньому кутку розташовані опції затримок і реакцій макросу на натискання кнопки з макросом.

**• Record Delay** – затримка між командами буде генеруватися за тривалістю натискання на клавішу, на етапі запису команди.

- **• Delay Setting**  затримка вводиться в ms (миллисекундах).
- **• No Delay**  затримка між командами відсутня.

**• Stop until the key release** – введення макросу триватиме поки натиснута кнопка з макрокомандою.

**• Stop after the macro is over** – зупинка відбудеться лише після того як макро команда повністю буде введена.

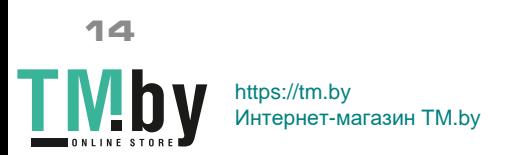

**Керівництво користувача Rx-G850**

### **ТЕХНІЧНІ ХАРАКТЕРИСТИКИ**

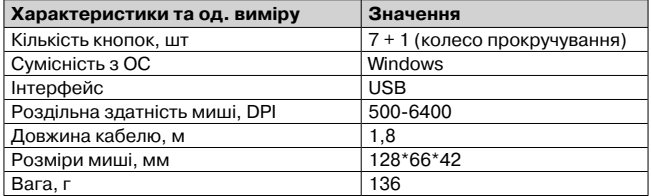

*Примітки. Наведені в таблиці технічні характеристики є довідковими і не можуть бути підставою для претензій. Продукція торговельної марки SVEN постійно удосконалюється. З цієї причини технічні характеристики може бути змінено без попереднього повідомлення.*

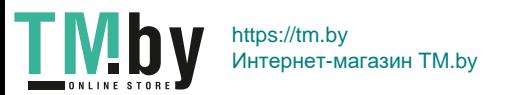

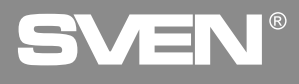

### *Congratulations on your purchase of the Sven mouse!*

### **COPYRIGHT**

© SVEN PTE. LTD. Version 1.0 (V 1.0).

This Manual and information contained in it are copyrighted. All rights reserved.

### **TRADEMARKS**

All trademarks are the property of their legal holders. The information of this Manual is given on "as is" terms. The author and the publisher do not bear any liability to a person or an organization for loss or damages which have arisen from the information contained in the given Manual.

### **BUYER RECOMMENDATIONS**

**•**  Shipping and transportation equipment is permitted only in the original container.

**•** Does not require special conditions for realization.

**•** Dispose of in accordance with regulations for the disposal of household and computer equipment.

### **APPOINTMENT**

RX-G850 gaming mouse is an input device. It is designed for entering (entering) information into the computer, as well as controlling the operation of the computer.

### **PACKAGE CONTENTS**

- **•** Gaming mouse 1 pc
- **•** Operation Manual 1 pc
- Warranty card 1 pc

### **SYSTEM REQUIREMENTS**

- **•** ОS Windows
- **•**  Free USB port

*Technical support is on www.sven.fi.*

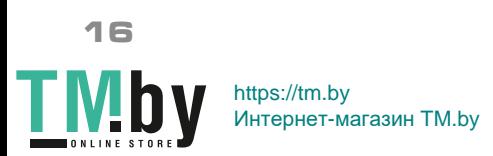

### **PREPARATION TO WORK**

**•** Connect the gaming mouse to an available USB connector on the PC.

**•** After connecting to the USB port, the PC will automatically recognize the device.

**•** To use the adjust the buttons and backlight, you need to install the software (downloaded from the website **www.sven.fi**). Run the previously downloadedfile to install the driver, follow the installer's advice.

**•** After installation, the program will automatically detect the presence of the mouse. You can call up the control window using the icon in the taskbar or in the Windows system tray.

### **KEY ASSIGNMENTS AND MOUSE SETTINGS**

**"Profile 1"** and **"Profile 2"** are used to adjust the basic functions of the mouse, for maximum convenience in the game. Initially, all mouse buttons have default settings (as shown below). However, the user can change the functions of these keys.

You can reassign mouse buttons by clicking in the box to the left of menu items, thereby causing a context menu where you can override keys, assign a macro (pre-configured keyboard shortcuts), assign a multimedia key to a function (volume control, volume control, mute volume control).

### *Warning!*

*The row under number 1 (Left Key) can be reassigned to another function only if the function (Left Key) is assigned to another key, otherwise the software will produce an error message.*

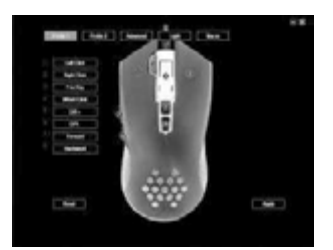

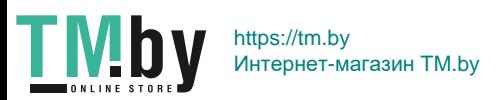

# $\sqrt{\Box}$

### **Save and reset settings**

The **"RESET"** button resets the settings. The **"APPLY"** button saves the settings.

### **Switching between Profile 1/Profile 2**

This mouse has the ability to switch between modes A and B. For example, in **"Profile 1"**, standard mouse buttons are assigned, and in **"Profile 2"** you can assign multimedia commands.

### **Default button assignments**

- 1. **Left Click** left mouse button
- 2. **Right Click** right mouse button
- 3. **Fire Key** mouse wheel button
- 4. **Wheel Click** mouse wheel button
- 5. **DPI +** DPI increase
- 6. **DPI -** DPI reduction
- 7. **Forward** next browser page
- 8. **Backward** previous browser page

### **Changing key functions**

Button functions can be changed to a different value. The numbering of the mouse keys corresponds to the list numbers on the left. By clicking on menu items, you can call up a menu with reassignable features.

- **• Button** standard mouse key.
- **• Advance** special mouse functions.
	- **• DPI** DPI resolution changes.

• Fire Key – to emulate left-clicking with advanced settings.

• **AIM** – long press this button to set the minimum DPI resolution, it is convenient for precise aiming in games.

**• LED Switch** – changing backlight.

**• LED ON/OFF** – turning on/off the backlight.

**• Profile Switch** – switches between **"Profile 1"** and **"Profile 2"**, modes, provided that in **"Profile 2"**, the command **"Profile 1"** is assigned to the same button.

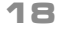

https://tm.by Интернет-магазин TM.by

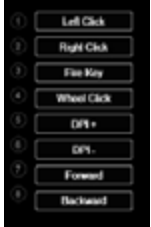

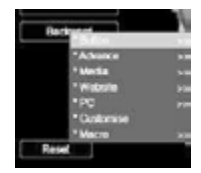

## **User's Manual Rx-G850**

- **• Disable** key off.
- **Media** media player functions.
	- **• Play/Pause** Play/Pause.
	- **• Stop** stop.
	- **• Previous Track**  previous track.
	- **• Next Track** next track.
	- **• Volume +**  volume increase.
	- **• Volume -** volume decrease.
	- **• Mute** mute.
- **• Website** browser functions.
	- **• Home** home page.
	- **• Search** search.
	- **• Backward** previous browser page.
	- **• Forward** next browser page.
	- **• Stop** stop download.
	- **• Refresh** refresh.
	- **• Favorites** favorites.
- **• PC** PC functions.
	- **• My Computer** My Computer.
	- **• Calculator** calculator.
	- **• Desktop** desktop.

**• Customise** – user key, you can set any key or combination from the keyboard

**"Ctrl"**, **"Shift"**, **"Alt"**, **"Win"** and any button.

**• Macro** – setting up macro commands.

### **Tab "Advanced"**

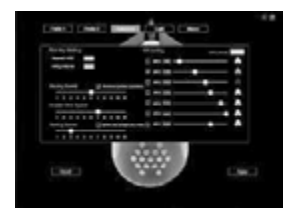

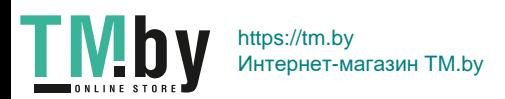

**19**

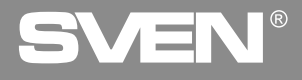

**• Fire Key Setting** – **"Fire Key"** button settings. **"Repeat"** specifies the number of repetitions when you press a key. **"Firing Interval"** – click interval.

**• Moving Speed** – cursor speed control. A tick is installed **"Enhance pointer precision**" increases the accuracy of the mouse pointer.

**• Double click speed** – double click speed.

**• Rolling Speed** – rolling speed. A tick is installed **"Scroll one screen at a time"** scrolls the page at once.

**• DPI Setting** – DPI setting. Clicking on the image **"Torch"**, you can select the DPI mode illumination color.

### **Tab "Light"**

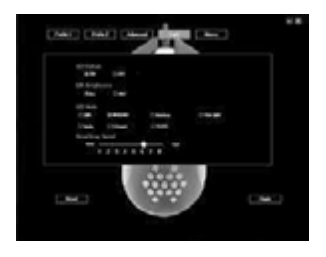

- **• LED Status**  turning on/offff the backlight.
- **• LED Brightness**  backlight brightness full/half.
- **• LED Mode**  mouse backlight modes.
- **Breathing Speed** speed control for changing modes.

### **Macro editor**

A macro is a sequence of events, consisting of pressing and releasing the keyboard keys, mouse buttons, and the time intervals between them. Macro editor is split into two parts. In tht **"Macro List"** area there is a list of macros and in tht **"Content"**, area a list of commands of the selected macro is displayed.

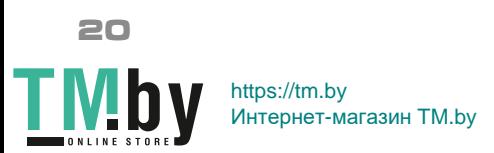

## **User's Manual Rx-G850**

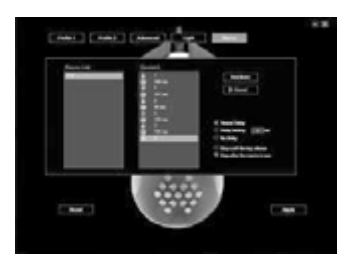

### **• Creating a macro name**

Hover your mouse over the **"Macro List"**,right-click, select **"New Macro"**. In the **"Macro Name"**, window, enter macro name and click **"OK"**. The macro name will appear in list.

### **Macro recording**

Click on the macro name **"Macro List" –** row with the name under it glows in blue. Press **"Record"**, key, then you can type a sequence of characters from the keyboard, if necessary, you can also emulate the click of a mouse button. **"Stop"** button stops recording commands.

### **• More options for macros**

In the lower right corner, there are options for latency and macro responses to pressing macro button.

• **Record Delay** – delay between commands will be generated by the duration of pressing a key at the command recording stage.

- **• Delay Setting**  delay is entered in ms (milliseconds).
- **• No Delay**  no delay between commands.

**• Stop until the key release** – entering macro will continue until the macro button is pressed.

• Stop after the macro is over – stop will only occur after the macro command is fully entered.

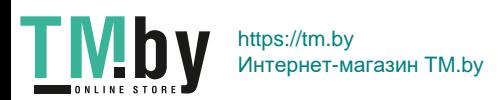

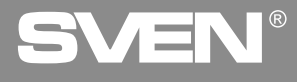

### **TECHNICAL SPECIFICATIONS**

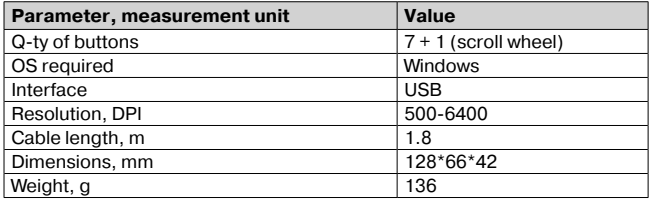

*Notes. Technical specifications given in this table are supplemental information and cannot give occasion to claims. Technical specifications and package contents are subject to change without notice due to the improvement of SVEN production.* 

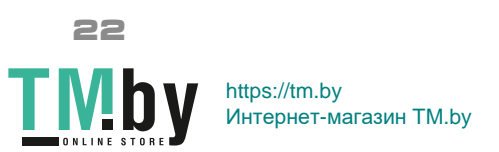

## SVEN

### **Модель: RX-G850**

Импортер в России: OOO «Регард», 105082, г. Москва, ул. Фридриха Энгельса, д.75, стр. 5. Уполномоченная организация в России: ООО «РТ-Ф», 105082, г. Москва, ул. Фридриха Энгельса, д. 56, стр. 1. Условия гарантийного обслуживания смотрите в гарантийном талоне или на сайте **www.sven.fi.** Гарантийный срок: 12 мес. Срок службы: 5 лет.

Производитель: «СВЕН ПТЕ. Лимитед», 176 Джу Чиат Роуд, № 02-02, Сингапур, 427447. Произведено под контролем «Свен Скандинавия Лимитед», 48310, Финляндия, Котка, Котолахдентие, 15. Сделано в Китае.

### **Модель: RX-G850**

Постачальник/імпортер в Україні: ТОВ «СВЕН Центр», 08400, Київська область, м. Переяслав-Хмельницький, вул. Героїв Дніпра, 31, тел. (044) 233-65-89/98. Приз начення, споживчі властивості та відомості про безпеку товару дивіться у Керівництві з експлуатації. Умови гарантійного обслуговування дивіться в гарантійному талоні або на сайті **www.sven.fi.** Гарантійний термін: 12 міс. Строк служби: 5 років. Товар сертифіковано/ має гігієнічний висновок. Шкідливих речовин не містить. Зберігати в сухому місці.

Виробник: «СВЕН ПТЕ. Лімітед», 176 Джу Чіат Роуд, № 02-02, Сінгапур, 427447. Виготовлено під контролем «Свен Скандинавія Лімітед», 48310, Фінляндія, Котка, Котолахдентіє, 15. Зроблено в Китаї.

Manufacturer: SVEN PTE. LTD, 176 Joo Chiat Road, № 02-02, Singapore, 427447. Produced under the control of Oy Sven Scandinavia Ltd. 15, Kotolahdentie, Kotka, Finland, 48310. Made in China.

**® Registered Trademark of Oy SVEN Scandinavia Ltd. Finland.**

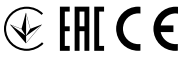

**RX-G850**

https://tm.by Интернет-магазин TM.by